全天候型データ記録装置

Eメール式ひずみ8チャンネル入力装置  $KADEC21-ST8-N2$ 

# 取扱説明書

ノースワン株式会社

#### はじめに

このたびは、Eメール式全天候型ひずみ8チャンネル入力測定装置「KADEC21-ST8-N2」をお買い 求めいただき誠にありがとうございます。KADEC21-ST8-N2は、ひずみ8チャンネルを測定するため の専用器です。ストレインアンプ内蔵していますので、ブリッジ抵抗350Ωのロードセルタイプのひずみセン サを直接入力することができます。外部にブリッジアダプタを接続することによってひずみゲージも接続でき ます。

---目次---

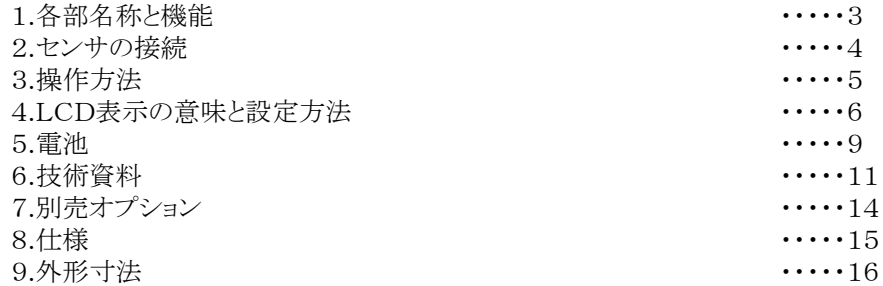

ご注意及びお願い

※ 本説明書の内容の一部または、全部を許可なく無断転載することは、禁止されています。

※ 本説明書の内容に関して予告なく変更することがあります。

※ 本説明書の内容について、ご不明な点等お気付きのことがございましたら販売店へご連絡ください。

※ 運用した結果の影響につきましては、前項に関わらず責任をおいかねますのでご了承ください。

※ 弊社KADEC®は調査目的用機器です。万一弊社製品の故障、誤動作等に起因する損害がお客様 に生じた場合においても、弊社はその責任を負いません。

※ 本誌で記載される商品名等は関係各社の登録商標です。

ノースワン株式会社 〒007-0862 北海道札幌市東区伏古2条5丁目1番18号 TEL.011(214)0830 FAX.011(214)0835 http://www.north-one.net/

改定日 Rev1.7 2018年05月30日

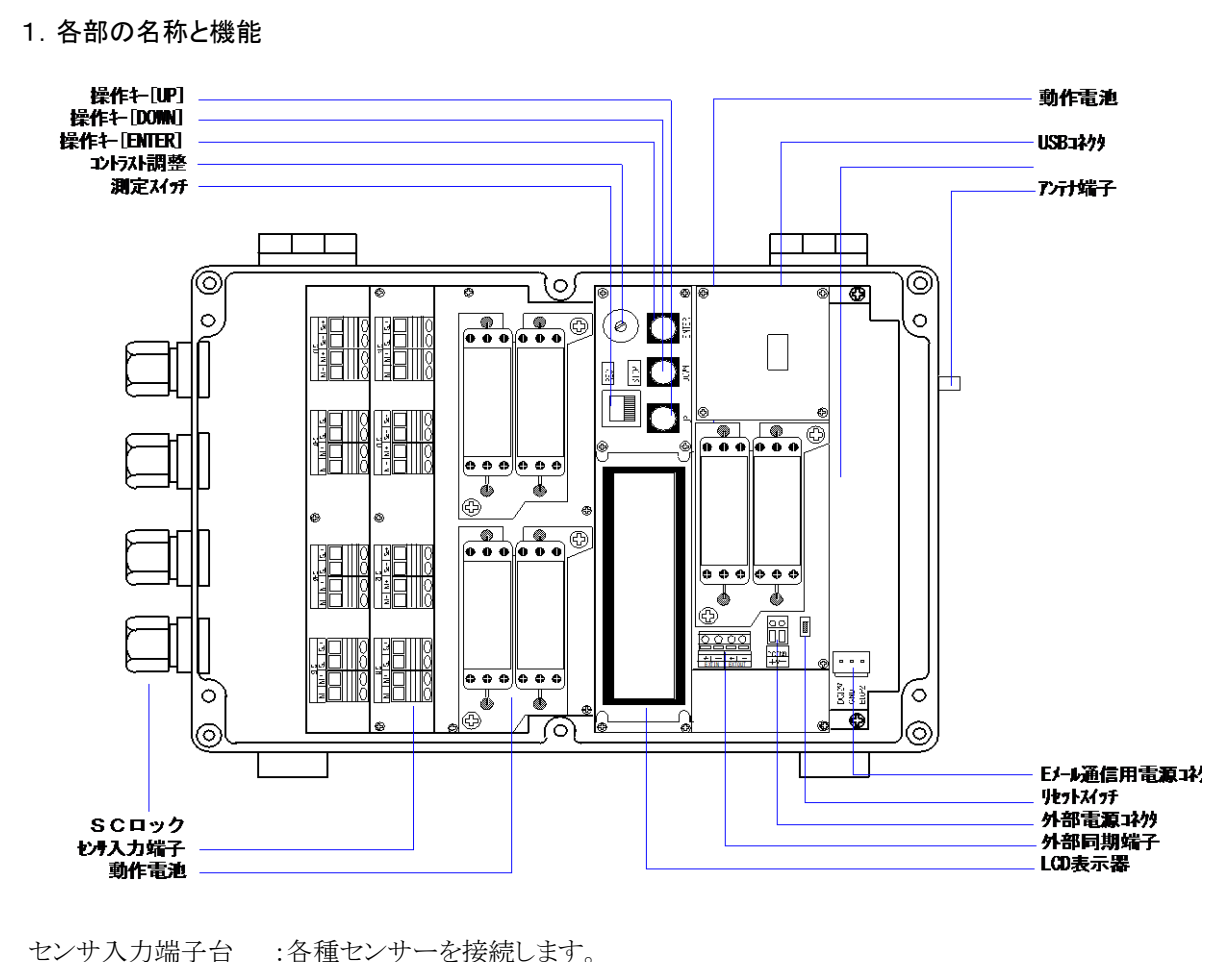

動作用電池 :測定用動作電池です。

LCD表示器 :記録値など各種の値を表示します。

外部同期端子 :計測などのタイミング信号の入出力端子です。

外部電源コネクタ :動作電源を外部から供給する端子です。記録計の電源電圧は、DC6~9Vの範囲 です。

リセットスイッチ :強制リセットスイッチです。通常操作することはありませんが、予期しない動作時に 使用します。

電源入出力端子 :外部電源をオンオフするリレー接点出力およびDCDCコンバータも標準装備した電 源で、温湿度計や気圧計などの9Ⅴ数mA程度で動作するセンサ等に内部電池から 供給することもできます。(ただし、センサに電源を供給する場合、動作電池を2段に してください。)

コントラスト調整つまみ :LCD表示器のコントラストを調整します。通常は中央付近で最適な状態です。

測定スイッチ :測定開始と測定終了(待機状態)のスイッチです。

操作キー :UP、DOWN、ENTERキーの3キーで、記録計の各種設定を行います。

USBコネクタ :USB-MINIBケーブルで接続しパソコンと通信を行います。

アンテナ端子 :Eメール通信用の外部アンテナ(付属品)を接続します。

電源コネクタ :Eメール通信用の電源を接続するコネクタです。

Eメール通信用

#### 2.センサーの接続方法

KADEC21-ST8とひずみセンサの接続方法は次の配線図を参照して接続してください。センサケー ブルはSCロックを通して各端子に接続します。接続後、正しく結線されているかどうかをメニューの入力モ ニタにして確認します。(「各設定および表示処理について」を参照)また、使用するセンサによっては配線 の色が異なる場合が有りますので、センサの信号線の内容と同等の信号線を端子に接続してください。

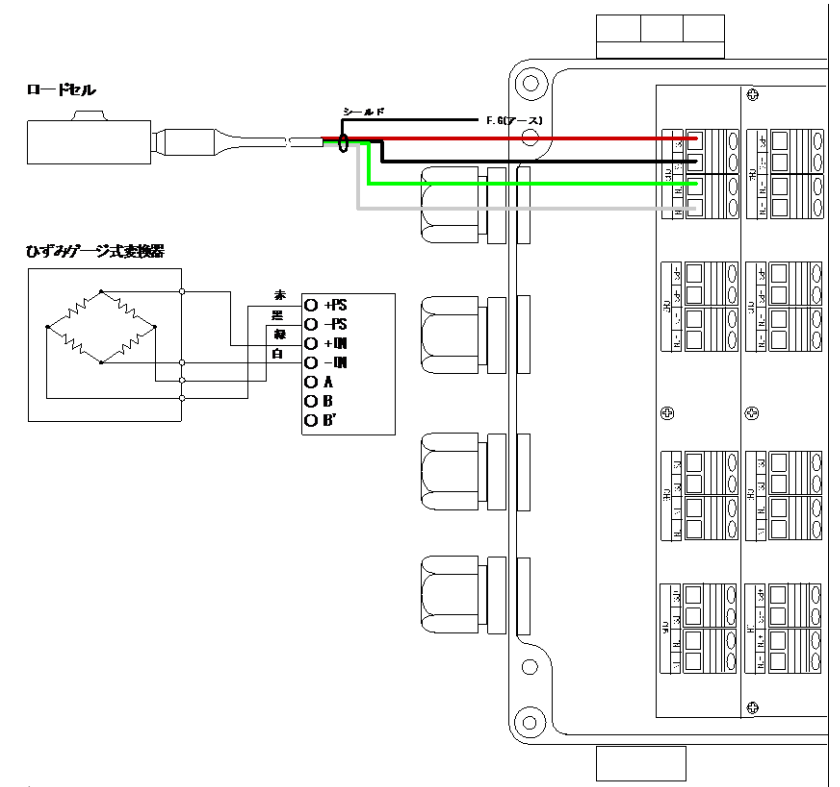

#### 2-2 初期不平衡値(ゼロセット)

KADEC21-ST8のひずみ入力は、出荷時にひずみ校正器によって調整した初期値を記録計に記録さ れています。しかし、ひずみセンサはオフセットなどのセンサゼロ点が取れているとは限りません。改めてオフ セット(初期不平衡値)を確認する必要が有ります。オフセットを得る方法は、KADEC21-ST8のメニューか ら[Zero Set]を選択して、物理的数値が、ゼロになる状態のとき、Zero Setを実行してください。このときのZero Set値は、現在値を記録しセンサからの入力値から差し引いた値を表示および記録します。工場出荷時は、Z ero Set機能はデフォルト(未使用)状態に設定されています。

# 2-3 ゼロ設定方法

- ①メニュー項目の「Zero Set」を表示させて、[ENTER]キーを押します。
- ②[UP][DOWN]キーで目的の[Zero]を選択して、[ENTER]キーを押します。
- ③「Change? Yes,No」が最後に表示しますので、[UP][DOWN]キーで「Yes」または「No」 を選択して [ENTER]キーを押します。

# 2-4 ゼロセット機能 解除方法

- ①メニュー項目の「Zero Set」を表示させて、[ENTER]キーを押します。
- ②[UP][DOWN]キーで目的の[Default]を選択して、[ENTER]キーを押します。
- ③「Change? Yes,No」が最後に表示しますので、[UP][DOWN]キーで「Yes」または「No」 を選択して [ENTER]キーを押します。

#### 3.操作方法

#### 3-1. 測定開始および終了

測定スイッチを[REC]にすると、設定された条件で測定を開始します。[STOP]にすると測定終了(待機状 態)となります。

<標準設定状態>

LCD設定メニューの「Default Setting」を実行したときの、標準的な設定です。(4 LCD表示の意味と設 定方法を参照)

特にご指定がない場合、工場出荷時には標準的な設定で出荷しますが、出荷時に設定変更をご指定の 場合は、 「Default Setting」を実行しても、工場出荷時の状態には戻りませんのでご注意下さい。

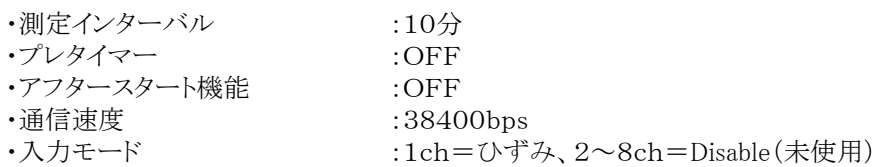

#### 3-2. 記録計の設定

操作キーを押すとLCD表示器にメッセージが表示します。[UP]または[DOWN]キーを操作して設定メ ニューを選択し[ENTER]キーを押します。設定値および表示内容の変更は、[UP]または[DOWN]キーを操 作し、[ENTER]キーで決定します。

設定メニューの詳細は、4 LCD表示の意味と設定方法を参照してください。

※測定中でも設定変更は可能です。

※キー操作が90秒以上ないときは、LCD表示は自動的に消えます。

※キー操作は、通信ソフトでも同様の操作ができます。

3-3.通信によるデータ回収

3-3-1.データ回収

パソコンに付属(弊社HPからダウンロード可)のUSBドライバをインストールしてください。ドライバインス トール完了後、本機USBコネクタにUSB-MINIBタイプケーブルを差し込んで、パソコンに接続します。次に 通信ソフトを起動して、データの回収や各設定操作を行ってください。

※データ回収や各設定操作は、測定中でも実行できます。

※USBのパソコンが割当てるCOMポート番号に、ご注意下さい。デバイスマネジャーにて確認・変更可能 です。

3-3-2.KADEC21通信ソフト

KADEC21通信ソフトは、Windows98以降で動作し、KADEC21シリーズ記録計と通信接続を行い記 録されたデータの回収を行います。また、KADEC21シリーズ記録計本体のLCDとスイッチを画面上で モニターして、記録条件等の各種設定を遠隔操作することもできます。

回収データをパソコンに保存することができます。保存したデータは、圧縮されたバイナリファイルですが、 テキスト形式に変換し、表計算ソフト(エクセル)などで取り扱い可能なCSVファイルを作成します。なお、 データ回収を行った場合、バイナリファイルと同時にCSVファイルが自動的に作成されます。 通信ソフトの操作方法は、ソフトウェアのヘルプを参考にして下さい。

#### 4 LCD表示の意味と設定方法

LCD表示に表示されるメニュー項目の意味と設定方法について説明します。 各処理メニューを選択して実行する場合、操作キーを押すと、表に示す順に表示が変化します。表示してい る処理を実行するときは、[ENTER]キーを押します。次の処理メニューに変更するときは[UP]または[DOWN] キーを操作します。

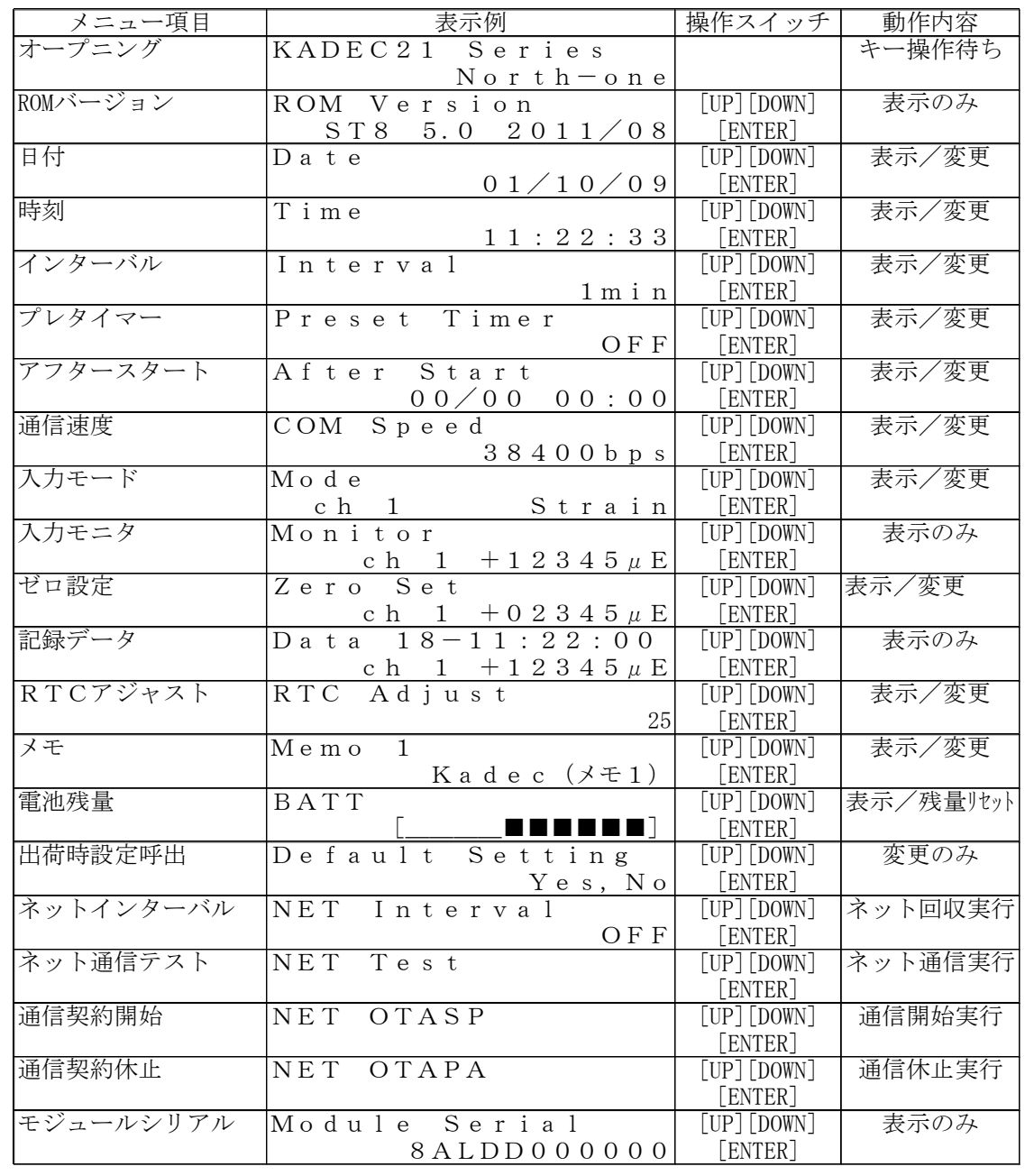

# 測定スイッチ操作時の表示

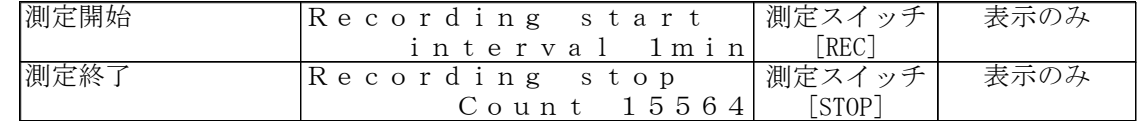

4-1 各メニュー項目の操作方法

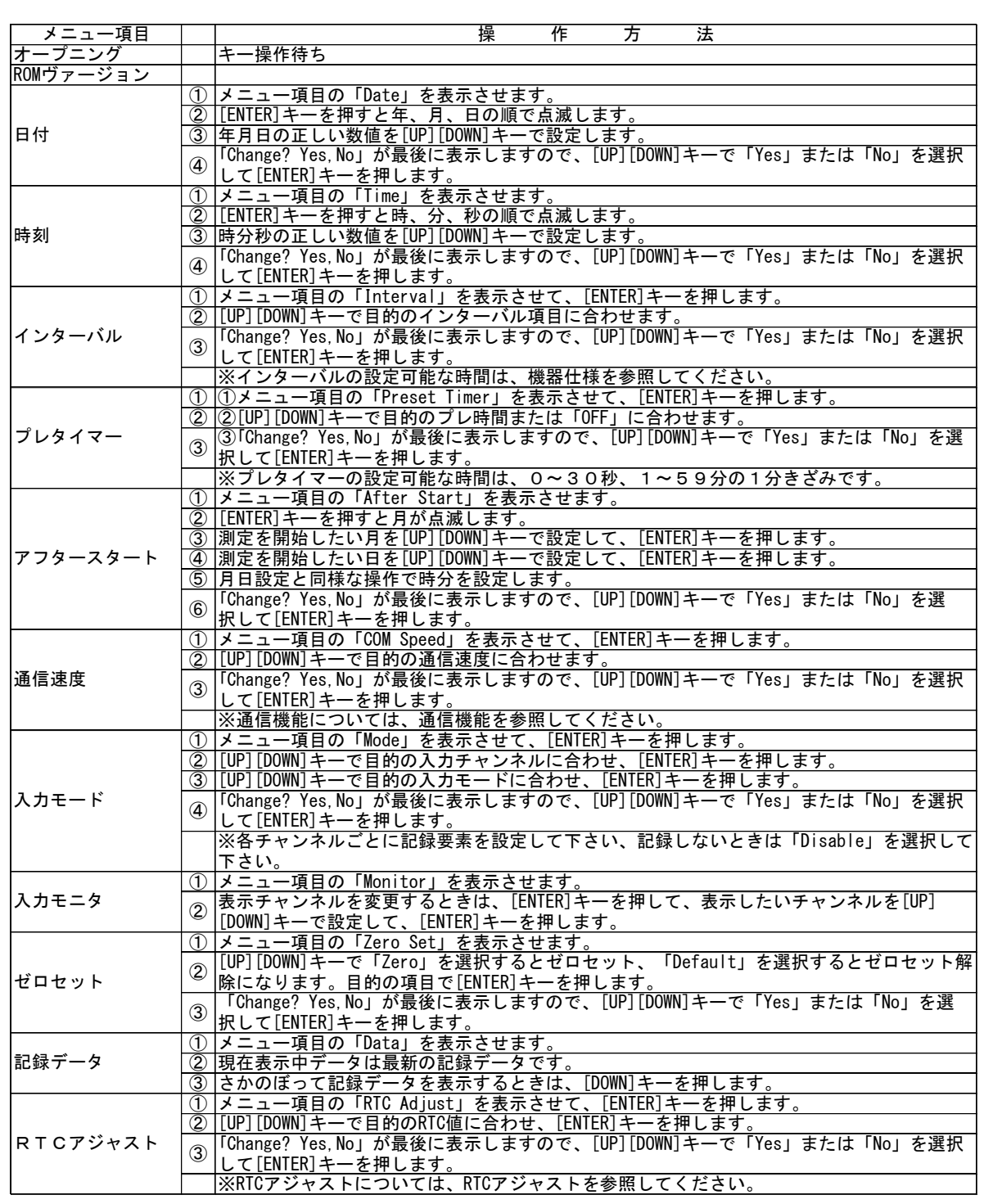

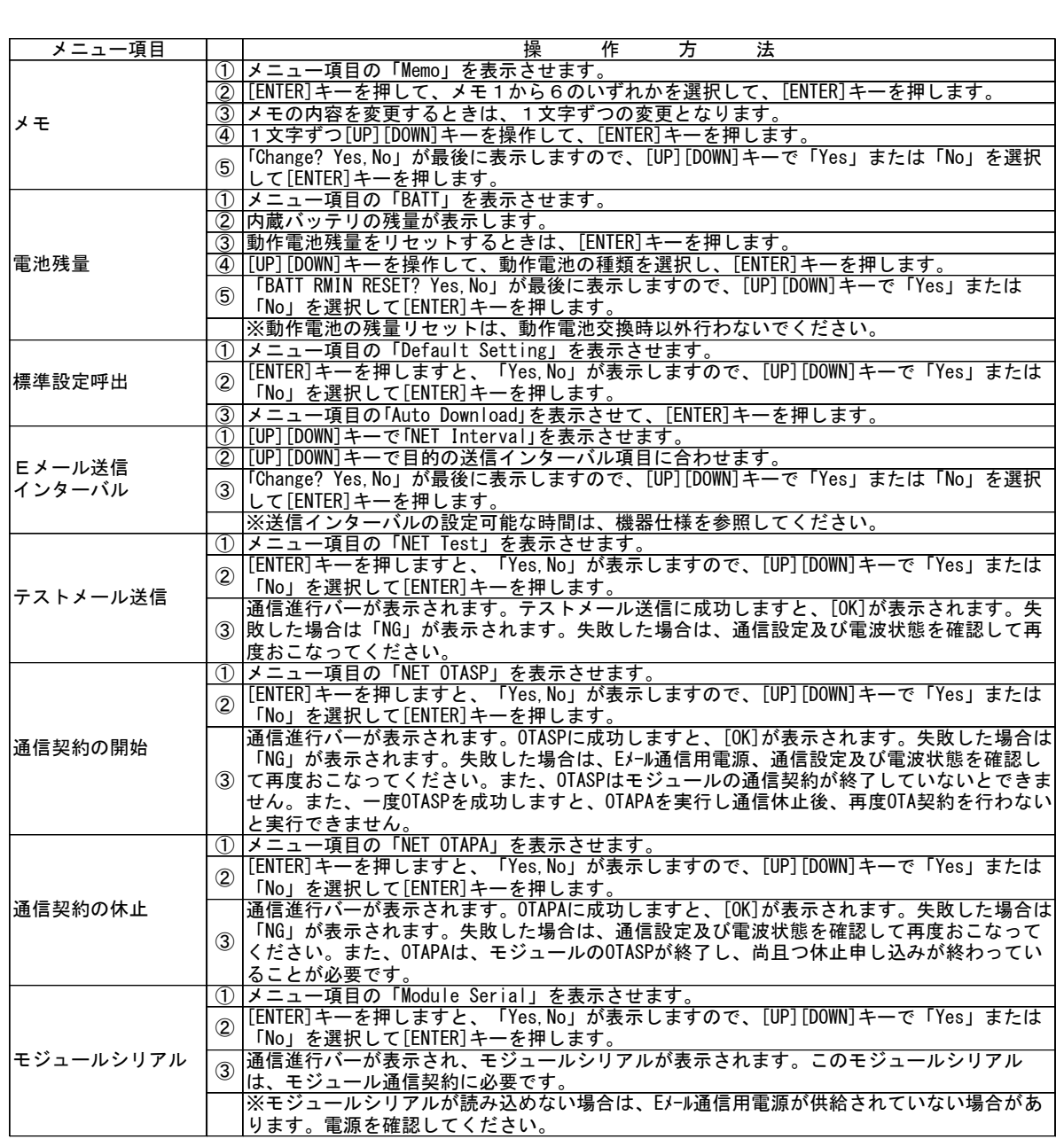

#### 5 電池

# 5-1 動作電池の交換

記録計の動作用電池を交換するときは、測定スイッチをオフ(OFF)にしてから行います。動作用の電池 はKADEC専用電池で、取付ネジで電池の固定と電極を兼ねています。交換する場合は、プラスドライバ でネジを外して下さい。

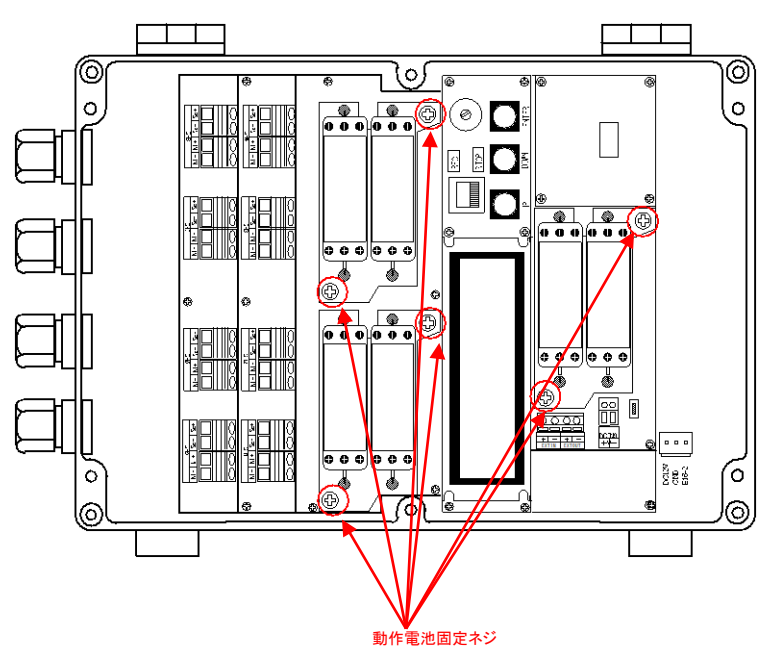

 $\langle \cdot \rangle$ 

※動作電池固定ネジを締める場合、強く締めすぎるとプリント基板側のネジ固定部が破損する場合がありま す。緩めた時と同じ程度に締めて下さい。

※動作電池固定ネジは、電池の固定と記録計の電源電極を兼ねています、プリント基板のネジ固定部分が 破損すると、記録計に電源供給ができなくなり動作しないことがあります。

※動作電池の取付けの方向は上記の通りです、電池交換時には向きに十分ご注意下さい。 ※雨天や降雪時の電池交換作業は、水滴が記録計に付着しない様に注意して作業して下さい。

#### 5-2 電池残量のリセット

動作電池を交換後、メニュー項目の「BATT」を表示させ、動作電池残量のリセットを、必ず実行してくだ さい。

もし、このリセット操作を行わない場合、動作電池の容量が有るときでも正確な残量計算ができず、交換前 の状態のままです。リセット操作時のメニュー表示は次の通りです。

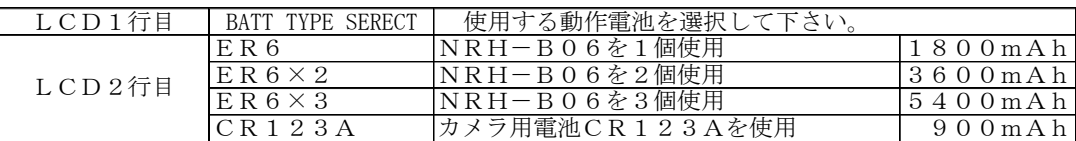

電池残量のリセット時に、選択した動作電池の容量を記録計内部に設定します。

※電池残量の表示機能は、計算による予測値です。あくまで目安としてご使用下さい。

5-3 測定動作日数

KADEC21-ST8の各インターバルに対する最大動作日数は次のとおりです。ただし、記録計のメモリ容 量を無制限としています。

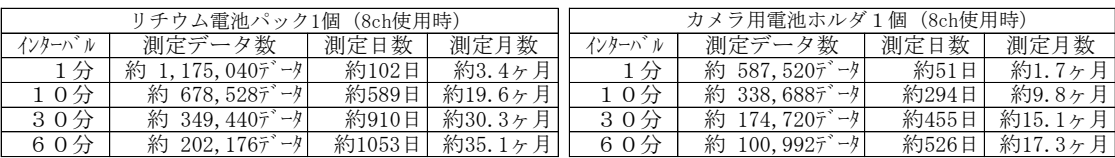

※センサ、通信および表示器の動作消費電流は、含まれていません。

※カタログ上のリチウム電池パックは、2000mAhですが1800mAで計算しています。また、CR123A(カメ ラ用電池)は、900mAhで計算しています。

※CR123A(カメラ用電池)の動作温度は、-5℃~40℃の範囲内でご使用ください。

#### 5-4 Eメール通信用電源

Eメール通信用電源は付属の専用ケーブルにてDC12Vを供給する必要があります。商用電源(AC100V) が使用できる環境の場合は、ACアダブタなどで供給することも可能です。商用電源が使用できない環境の場 合、鉛シール蓄電池などで供給する必要があります。以下に鉛シール蓄電池を利用した場合の動作日数の 記載しますので、設置時の参考にしてください。

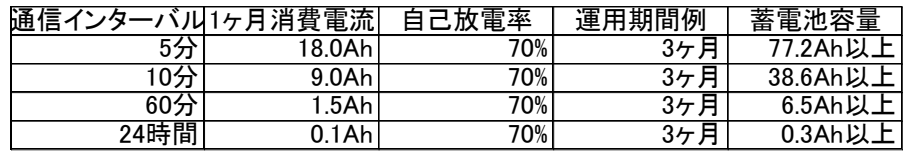

※上記の日数計算には、通信リトライ(最大で4回まで行います)は考慮しておりません。電波状態が悪い環 境ではリトライ回数が増えましので、動作日数が減ることもあります。また鉛シール蓄電池は低温環境では性 能が劣化しますので、動作日数が減少することがあります。

低温環境での動作の場合、オプションで低温環境用スーパーリチウム電池(KDC-B16-2)もございます。

# 6 技術資料

#### 6-1 記録計のデータ回収について

KADEC21シリーズは記録計本体に97280データ分の記録メモリを持っています。データ回収時に、この 97280データを全て回収する方法と、未回収の部分のみ回収する2つの回収方法が選択できます。それ ぞれ、「全データ回収」、「最新データ回収」と呼んで、記録計のLCD表示メニューでは[ALL],[NEW]と表 示されます。

以下にその違いを説明します。

# 6-1-1 全データ回収 「ALL」

記録計の内部メモリ97280個すべてを回収します。この方法でデータ回収をおこなえば、未回収記録 データに過去の記録データを含め記録計内部のデータをすべて回収します。過去の記録データは最新 の記録データで上書きされない限り記録計に残っています。万が一、過去に回収したデータが紛失した場 合などはこの方法で上書きされていない過去の記録データを全て回収することができます。

#### 6-1-2 最新データ回収 「NEW」

前回データ回収した記録データの次のデータから現在までの未回収記録データを回収します。この方 法でデータ回収をおこなえば、未回収記録データだけを回収しますので短時間で回収動作が完了します。

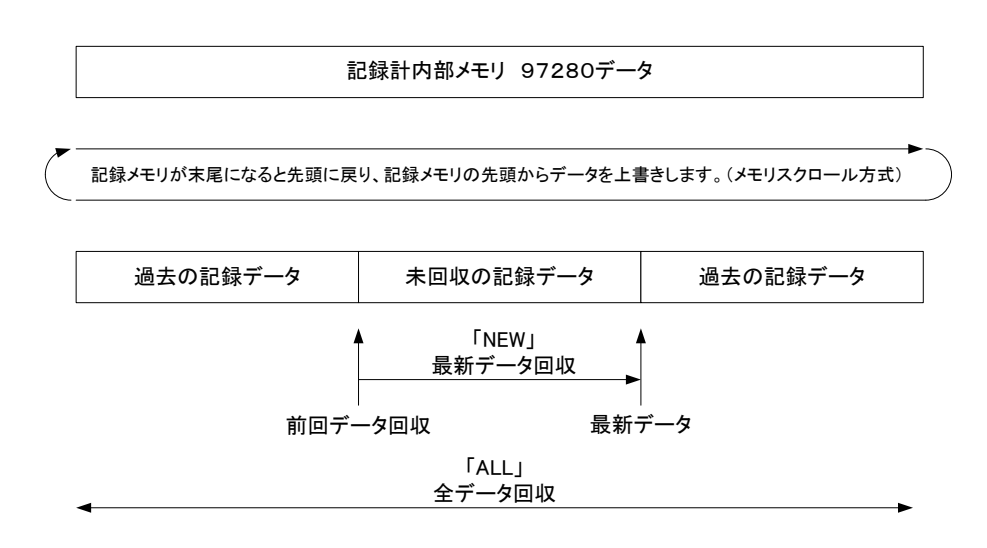

# 6-2 プレタイマーについて

プレタイマー機能は、記録計の測定インターバルと同期して、外部のセンサーやアンプなどの機器の電源 をオン/オフするための機能です。電源の必要な入力機器は、常時電源を供給すると、電池の消耗を早めま す。長期間の測定の場合、大型のバッテリィが必要となってきます。そこで、測定時前にセンサやアンプなど の機器に、測定インターバル前に電源をオンにする信号を出力する機能がプレタイマー機能です。

#### ご注意  $\left| \right|$

※外部電源を直接コントロールする場合は、外部同期接点出力端子を使用してください。 ※測定インターバルを越えるプレ時間をセットしますと、接点出力は常にオンとなります。 ※出力はトランジスタによる有電圧接点出力で、負荷により記録計の消費電流が増加します。 ※オン状態のときは、負荷に電流が流れ続けますので、消費電流には注意が必要です。

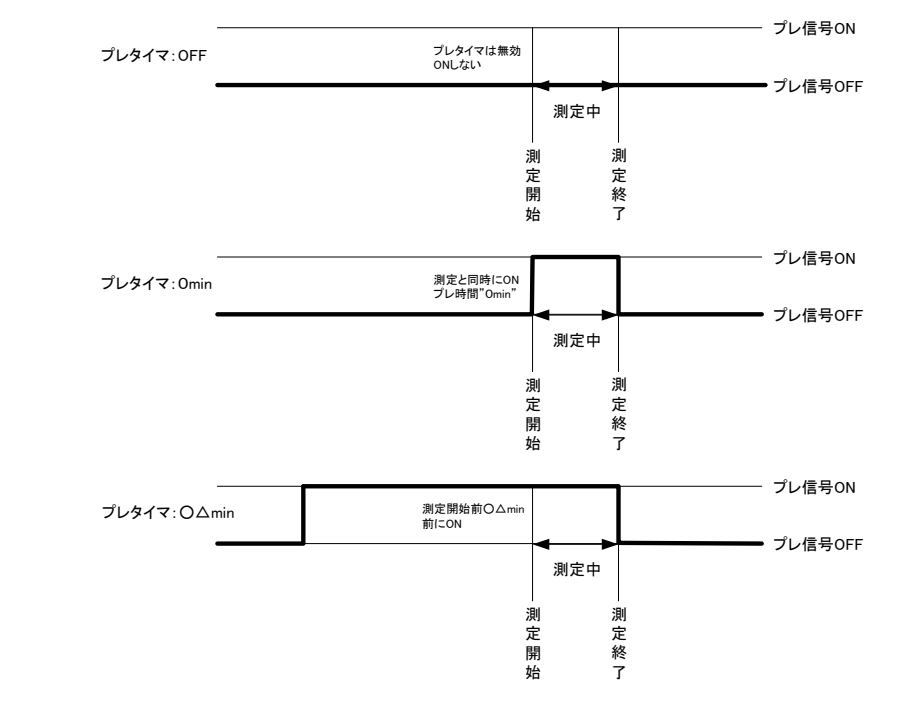

# 6-2 外部同期端子について

測定インターバル以外で測定記録動作を行う場合、EXTINの外部信号によって記録動作を行うことができ ます。外部からの同期信号で測定するときは、インターバルの設定を「EXTin」に合わせてください。また、外 部同期端子の電気的仕様は次のとおりです。ただし、外部同期端子の入力は、フォトカプラで絶縁されてい ます。

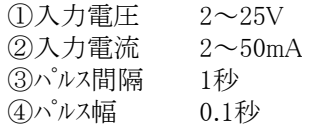

#### 6-3 アフタースタート機能について

アフタースタート機能は、測定開始日を予め設定し、その設定された月日時分から測定を開始します。 但 し、測定インターバルの設定により、その設定時刻に測定されるとは限りません。つまり測定インターバルを 1時間と設定した場合、正時に測定される為、スタート時間を○月△日9時30分と設定しても、測定は10時 00分まで行われません。

記録中にアフタースタートを設定した場合、設定時刻まで記録は停止します。リモート操作で一旦記録を 停止させる場合に有効です。逆に誤ってアフタースタートを設定してしまうと記録が停止させられる為、設定 操作には注意が必要です。

アフタースタート機能の停止は、測定開始日を全て0(ゼロ)に設定します。

#### 6-4 電池残量表示機能について

KADEC21シリーズのLCD表示メニュー項目の「BATT」で表示される動作電池残量は、測定時の消費電 流、待機時の消費電流といった記録計の各動作状態での消費電流を予め内部の不揮発性メモリに書き込 んでいます。この値をプログラムで計算することで、電池残量を計算して表示させています。ですから電池 残量表示機能は、電池残量の予測値であることにご注意下さい。(電池電圧の実測値に基づくものではあり ませんので目安としてご使用下さい。)

#### 6-5 RTC誤差調整機能

記録計内部にはRTC(Real Time Clock)と呼ばれる時計を内蔵しています。出荷時には常温環境下に おいて月差約±10秒以下になるように調整しています。このRTCは水晶発振を基に時刻を刻んでいます が、極端な温度変化の環境下に記録計を設置した場合などは、月差がさらに大きくなる場合もあります。 ※個々のRTCの誤差は統計的な標準偏差により規定されます。

RTC誤差調整機能は、特殊な装置を必要とせずに記録計内部の時計(RTC)の進みまたは、遅れを調 整することができます。この機能は、20秒に1度、RTCのクロック数を変化させることにより、時計の進み遅 れを調整しています。設定方法は、時計が遅れているときは現在の設定値を減らし、進んでいるときは設 定値を増やします。

増減値の1カウントの補正時間は以下の様に求められます。 ·RTCクロック周波数 :32768Hz(分周比1/2で16384Hz) ・1カウントあたりの分解能:1/16384Hz=61.0351μ秒 ・補正インターバル :20秒

例1)1日に時計が3秒進んだ場合。

1日=86400秒 86400÷20=4320 1日当り4320回補正インターバルが生ずるので 61.0351μ秒×4320=0.2637秒/日 3÷0.2637=約11カウント 現在の設定値が10の場合、10+11=21を設定します。 例2)一週間に時計が7秒遅れた場合。 1カウントは、1.8457秒/週なので 7÷1.8457=約4カウント 現在の設定値が21の場合、21-4=17を設定します

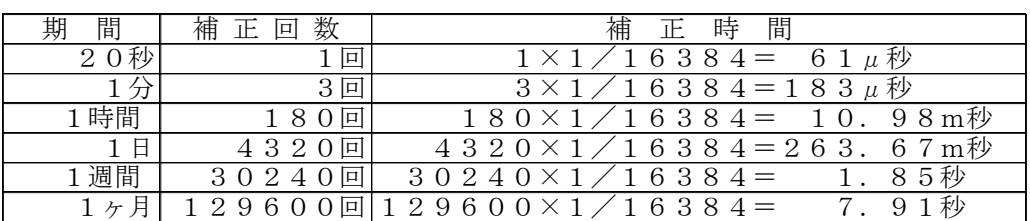

# 7 別売りオプション

KADEC21シリーズの記録計を便利にお使いいただく為のオプション品をご紹介いたします。

#### ・カメラ用電池ホルダ

カメラ用電池CR123Aは(二酸化マンガンリ チウム電池)一般的に市販されている電池です。 この電池でKADEC21シリーズを動作させると 電池容量は、専用の動作電池(NRH-B06) に比べ約半となります。

※:CR123Aの電池容量はメーカ毎に違いが あります。

型式:KDC-B01-U21

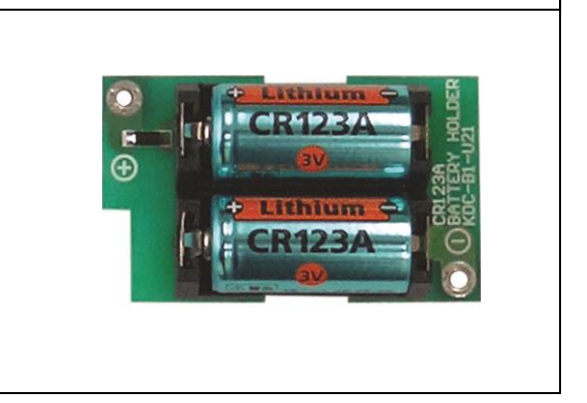

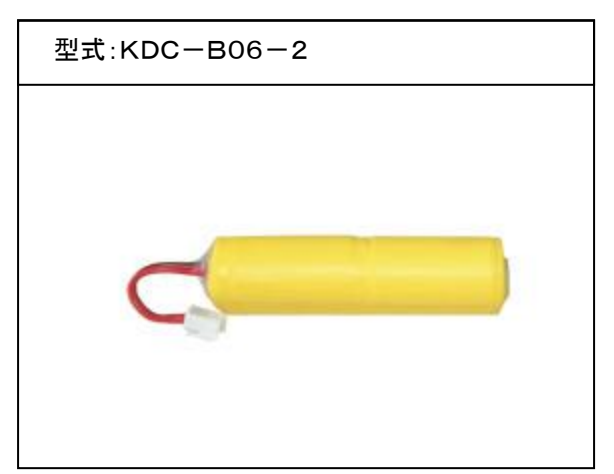

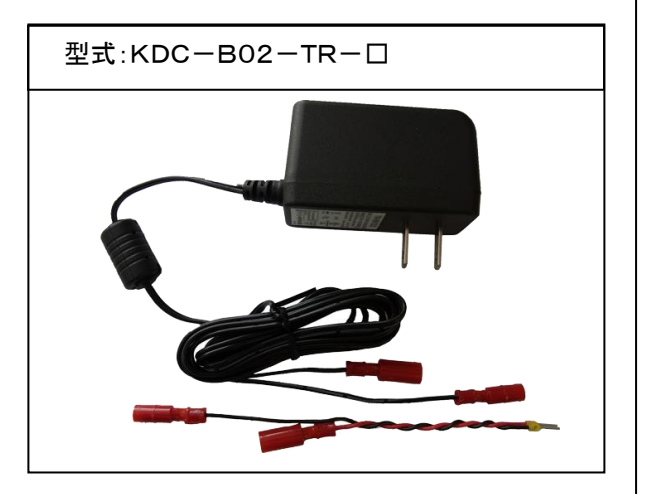

# ・スーパーリチウム電池

Eメールモデル・EYE2用の耐環境用動作電 源として、スーパーリチウム電池(5Ah)です。従 来のニッケルカドウミュム電池と異なり充電は出 来ませんが、小型で大容量、しかも耐環境性が 著しく向上しています。

※ショートや大電流放電による爆発・発火を防 ぐためにヒューズを内蔵しています。 このヒューズが切断すると、新品であっても電圧 が0Vとなり、修理することができませんので取 扱いには十分御注意下さい。

# ・ACアダブタ 9V(トランスタイプ)

KADEC21シリーズを商用電源(AC100V) で使用する際に使用します。MEで使用する際 は、電源周波数(50Hzや60Hz)ノイズに強いト ランスタイプを使用してください。

※:先端形状を指定してください。 1:ACプラグ(センターマイナス) 2:差込型ピン端子

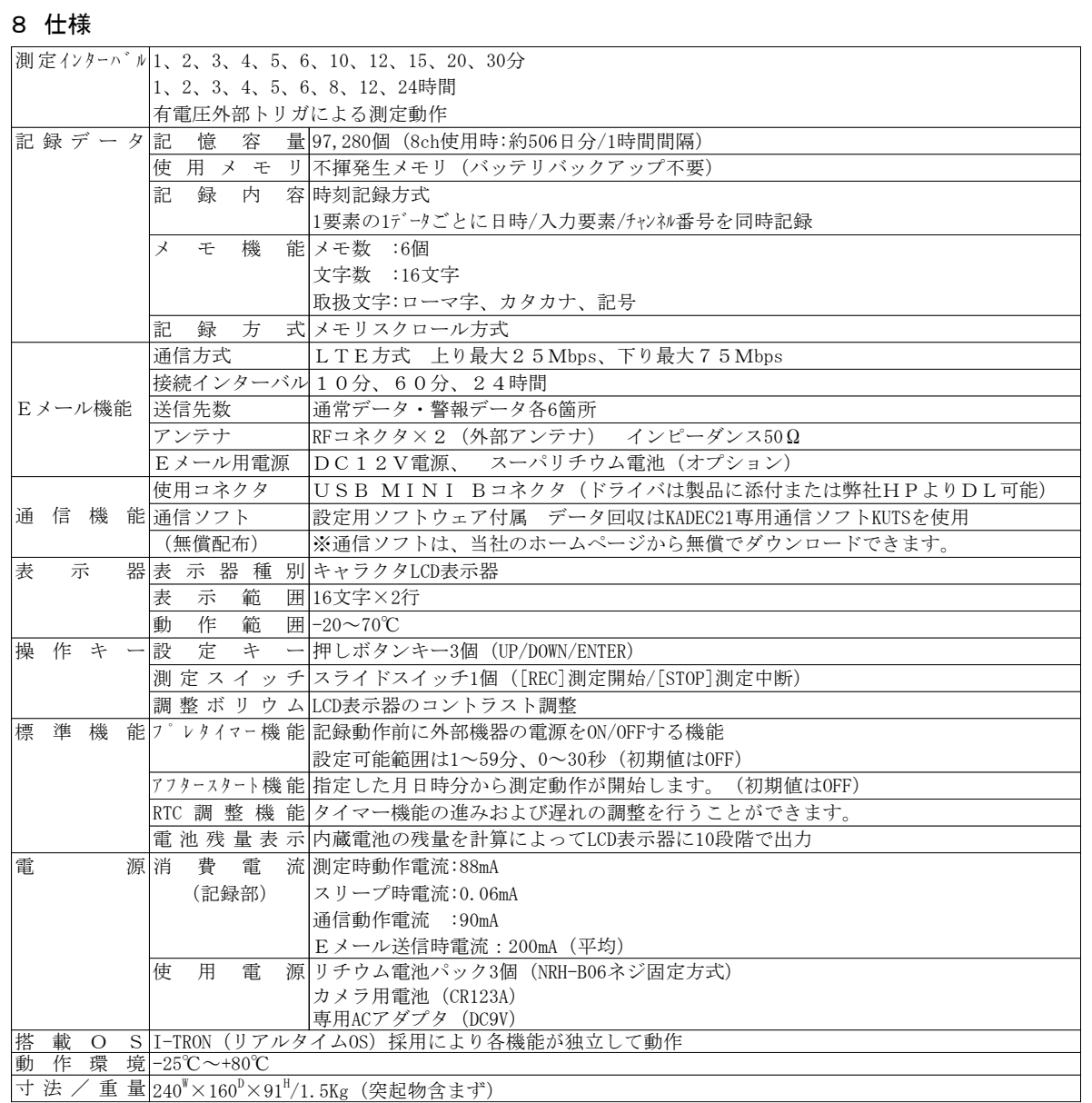

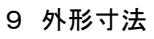

9-1 KADEC21-ST8-N2

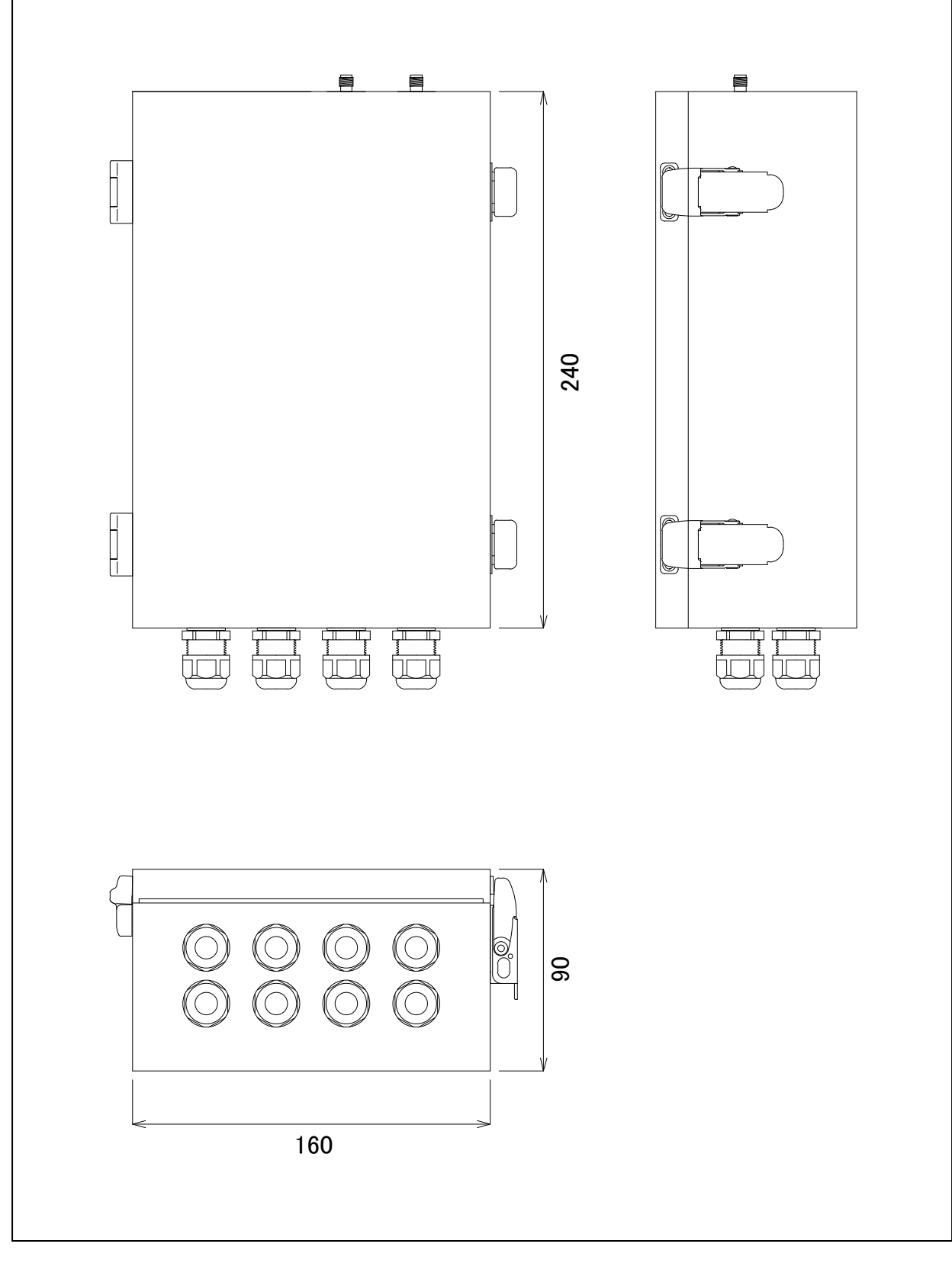